ООО «НТК Интерфейс»

# HTTP-шлюз «ОИК Диспетчер НТ»

## Инструкция по использованию

Екатеринбург 2017

## СОДЕРЖАНИЕ

<span id="page-1-0"></span>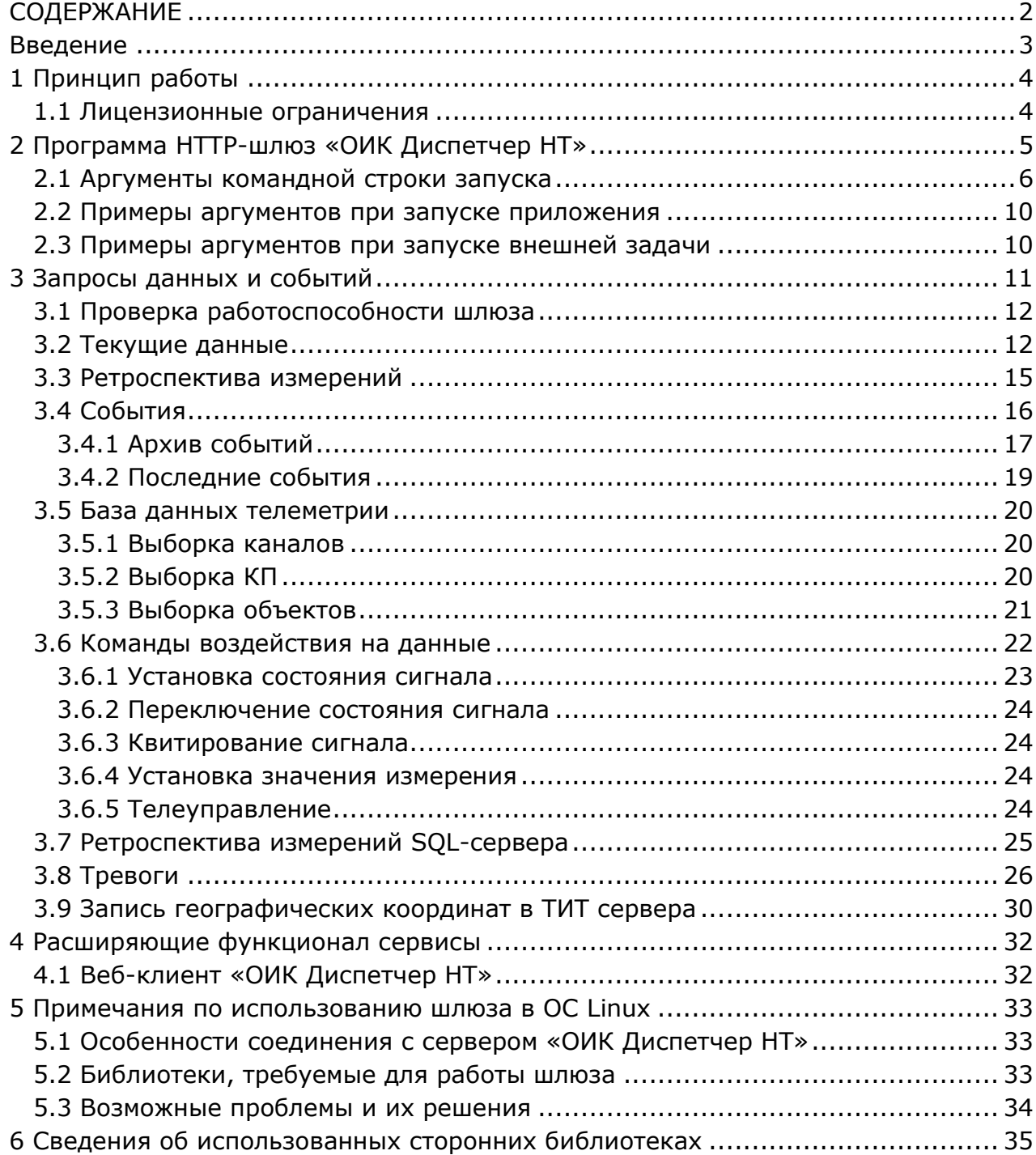

## Введение

<span id="page-2-0"></span>Настоящий документ является руководством по организации удаленного доступа к данным сервера «ОИК Диспетчер НТ» с помощью программы HTTP-шлюз «ОИК Диспетчер НТ».

## 1 Принцип работы

<span id="page-3-0"></span>Доступ к данным Сервера «ОИК Диспетчер НТ» организуется следующим образом:

- На компьютере с операционной системой семейств Windows NT или Linux x86-64 устанавливается и настраивается программа HTTP-шлюз «ОИК Диспетчер НТ» (далее шлюз). Установить шлюз можно непосредственно на компьютере с Сервером «ОИК Диспетчер НТ» или на удаленном, находящемся с сервером в одной подсети.
- После запуска шлюз начинает работу в роли веб-сервера.
- Удаленный пользователь-клиент с помощью веб-браузера выполняет запрос шлюзу и получает ответ, содержащий значения запрошенной информации.
- В базовом варианте шлюз позволяет напрямую запрашивать значения данных, архивы измерений, события и т.п. Данный функционал описан в разделе 3.
- Расширением функционала могут выступать сервисы Веб-Клиента «ОИК Диспетчер НТ». Это позволяет пользователям удаленно наблюдать информацию и частично управлять сервером по сети Интернет, используя только программу-браузер и любые доступные каналы связи, включая сети GPRS. Установка и базовая настройка сервисов описана в разделе 4.

## 1.1 Лицензионные ограничения

<span id="page-3-1"></span>Обратите внимание, **в лицензии ПО «ОИК Диспетчер НТ» должно быть разрешено использование функции поддержки Веб-Клиента**.

В противном случае программа HTTP-шлюз запрещена для использования, кроме ознакомительного режима. В ознакомительном режиме функционал программы не ограничен, но в логах сервера и при выводе данных отображаются предупреждения о необходимости расширения лицензии.

## <span id="page-4-0"></span>2 Программа HTTP-шлюз «ОИК Диспетчер НТ»

Программа для ОС Windows состоит из следующих компонентов:

- OikHttpGate.exe исполняемый файл программы;
- cfsshare.dll основная библиотека сервера «ОИК Диспетчер НТ»;
- tmconn.dll библиотека связи с сервером телемеханики;
- libeay32.dll сопровождающая библиотека;
- ssleay32.dll сопровождающая библиотека.

Программа для ОС Linux состоит из исполняемого файла OikHttpGate. Примечания по использованию шлюза для Linux приведены в разделе 5.

Программа может работать как внешняя задача Сервера «ОИК Диспетчер НТ» (только в ОС Windows) или автономно на любом удаленном компьютере.

Автономная программа запускается из командной строки или с помощью ярлыка. Программа имеет консольный интерфейс. Снимок экрана работающей программы в ОС Windows приведен на рисунке 1.

После запуска программа в фоновом режиме постоянно прослушивает указанный в настройках порт. При запросе по данному порту шлюз обрабатывает текст запроса, организует сеанс связи с Сервером «ОИК Диспетчер НТ», принимает требуемые данные телеметрии, формирует ответ и отправляет его клиенту, закрывая соединение.

| IL OikHttpGate.exe - Ярлык                               | e        |
|----------------------------------------------------------|----------|
| $-$ ThID=0 $\times$ 00000EC8 :                           |          |
| [[#3784] Присоединился 127.0.0.1                         |          |
| $-$ ThID=0x00000EC8 :                                    |          |
| [#3784] Запрос текущих событий<br>$-$ ThID=0x00000EC8 :  |          |
| [[#3784] Ответ отправлен                                 |          |
| $-$ ThID=0 $\times$ 00000EC8 :                           | $\equiv$ |
| II#3784] Отсоединился 127.0.0.1                          |          |
| $-$ ThID=0x00001D6C :                                    |          |
| I[#7532] Присоединился 127.0.0.1                         |          |
| $-$ ThID=0 $\times$ 00001D6C :                           |          |
| [[#7532] Запрос текущих данных                           |          |
| $-$ ThID=0 $\times$ 00001D6C :                           |          |
| [[#7532] Ответ отправлен                                 |          |
| $-$ ThID=0x00001D6C :<br>I[#7532] Отсоединился 127.0.0.1 |          |
| $-$ ThID=0x000012B8 :                                    |          |
| [[#4792] Присоединился 127.0.0.1                         |          |
| $-$ ThID=0x000012B8 :                                    |          |
| <b>[[#4792] Запрос текущих данных</b>                    |          |
| $-$ ThID=0x000012B8 :                                    |          |
| [[#4792] Ответ отправлен                                 |          |
| $-$ ThID=0x000012B8 :                                    |          |
| [[#4792] Отсоединился 127.0.0.1                          |          |
|                                                          |          |

Рисунок 1 – HTTP-шлюз в консольном интерфейсе Windows

Обратите внимание, если на компьютере установлен брандмауэр, вероятно потребуется добавить программу в исключения и разрешить как прослушивание заданного порта, так и обращение пользователей по этому порту (дополнительно в брандмауэре можно задать список разрешенных адресов пользователей и другие настройки безопасности).

### <span id="page-5-0"></span>2.1 Аргументы командной строки запуска

#### $-$ /server=...

Имя компьютера, на котором установлен Сервер «ОИК Диспетчер НТ».

Если IP-шлюз расположен на той же машине, что и сервер, то допускается указание значения «.» (точка). В противном случае требуется указать сетевой путь или алиас сервера, взятый из программы cfssetup.exe.

При запуске как внешняя задача параметр указывать не требуется.

#### $-$ /tms=...

Имя сервера динамических данных (по умолчанию TMS). При запуске как внешняя задача параметр указывать не требуется.

#### $-$  /rbs=...

Имя сервера статических данных (по умолчанию отсутствует).

Параметр требуется указать только при необходимости выполнения запросов к базе данных SQL, сформированной посредством программы-ретранслятора телеметрии TagsToSql.

Для корректного запроса данных в настройках сервера статических данных должна быть указана строка соединения для SQL-сервера архива ТМ (data logger). Подробности о настройке указаны в документе «Программный комплекс ARIS SCADA – руководство пользователя, часть 1, ПО Сервер»

Дополнительно следует убедиться, что у пользователя, от имени которого запускается программа HTTP-шлюз, заданы корректные права доступа на SQL-сервере.

При запуске HTTP-шлюза будет выведено диагностическое сообщение, получить ли установить связь с SQL-сервером. В случае неудачи будет указан код ошибки.

#### /backupserver=…

Имя компьютера, на котором установлен резервный сервер «ОИК Диспетчер НТ». Если резервный сервер отсутствует, или шлюз запускается как внешняя задача, параметр указывать не требуется.

#### /backuptms=…

Имя сервера динамических данных резервного сервера (по умолчанию TMS).

Если резервный сервер отсутствует, или шлюз запускается как внешняя задача, параметр указывать не требуется.

 /backuprbs=… Имя сервера статических данных резервного сервера. См. параметр /rbs=

 $-$ /httpport=...

HTTP-порт для работы шлюза.

Чтобы шлюз мог корректно выступать веб-сервером, порт на данной машине не должен быть занят другим приложением.

<u>ОТЈ</u><br>111 000 «НТК Интерфейс» г. Екатеринбург

/webclient=…

Абсолютный путь к директории с файлами Веб-Клиента. Указывать параметр следует только при необходимости использования функционала Веб-Клиента «ОИК Диспетчер НТ» (см. раздел 4.1).

При запуске как внешняя задача текст пути не должен содержать символов пробела, кавычек и обратной косой черты (\).

Пример корректного задания:

*/webclient=C:/InterfaceSSH/oikwebclient*

/httpsport=…

HTTPS-порт для работы шлюза.

При работе по данному порту будет обеспечиваться работа по защищенному протоколу SSL.

Обратите внимание, чтобы работа в протоколе SSL функционировала корректно, обязательно требуется задать путь к файлу сертификата (см. аргумент /sslcert ниже).

Если одновременно указан и HTTP-порт, то будут доступны обращения к обоим портам, но при обращении к HTTP-порту, будет выполнено автоматическое перенаправление на более безопасный HTTPS-порт.

По умолчанию аргумент не задан. При необходимости использования рекомендуется установка значения 443 – порта по умолчанию для HTTPS.

Использование SSL рекомендуется в случае применения авторизации пользователей. Сообщения между браузером и шлюзом будут зашифрованы, что не позволит злоумышленникам украсть логин и пароль пользователей.

 $-$  /sslcert=

Абсолютный путь к файлу, содержащему SSL-сертификат. Указывать параметр следует только при задании порта HTTPS.

Указанный файл должен содержать как сертификат, так и приватный ключ. Например, содержимое файла может выглядеть так:

*-----BEGIN CERTIFICATE-----*

*xxxxxxxxxxxxxxxxxxxxxxxxxxxxxxxxxxxxxxxxxxxxxxxxxxxxxxxxxxxxxxxx*

*xxxxxxxxxxxxxxxxxxxxxxxxxxxxxxxxxxxxxxxxxxxxxxxxxxxxxxxxxxxxxxxx*

*xxxxxxxxxxxxxxxxxxxxxxxxxxxx*

*-----END CERTIFICATE-----*

*-----BEGIN RSA PRIVATE KEY-----*

*xxxxxxxxxxxxxxxxxxxxxxxxxxxxxxxxxxxxxxxxxxxxxxxxxxxxxxxxxxxxxxxx*

*xxxxxxxxxxxxxxxxxxxxxxxxxxxxxxxxxxxxxxxxxxxxxxxxxxxxxxxxxxxxxxxx*

*xxxxxxxxxxxxxxxxxxxxxxxxxxxxxxxxxxxxxxxxxxxxxxxxxxxxxxxxxxxxxxxx*

*xxxxxxxxxxxxxxxxxxxxxxxxxxxxxxxxxxxxxxxxxxxx*

*-----END RSA PRIVATE KEY-----*

Допускается использование как полученных от специализированных компаний подписанных сертификатов (обычно платно), так и самоподписанных. В последнем

случае при обращении пользователя к HTTP-шлюзу в браузере будет появляться предупреждение о недоверенном соединении. В этом случае можно добавить адрес шлюза в исключения, это никаким образом не ограничит функционал.

Инструкции по получению файла-сертификата SSL следует найти в сети Internet. При запуске как внешняя задача текст пути не должен содержать символов пробела, кавычек и обратной косой черты (\).

/commandkey=…

Ключ-пароль для выполнения команд, воздействующих на данные сервера (см. раздел 3.6).

Пароль должен представлять собой четырехзначное число от 1000 до 9999.

Если пароль не указан или указан некорректно, то выполнение команд будет запрещено.

 $-$ /auth=1

Включение обязательной авторизации пользователей – при входе в систему потребуется указать логин и пароль.

Сопоставление данных выполняется непосредственно на сервере «ОИК Диспетчер НТ», поэтому ввод данных аналогичен полноценному клиенту «ОИК Диспетчер НТ». При дальнейшей работе будут учитываться права доступа пользователей.

При системе безопасности Windows NT требуется указать доменные логин и пароль пользователя.

Обратите внимание, что для пользователя будут использованы права доступа, заданные непосредственно во вкладке «Безопасность» для сервера динамических данных (TMS) – см. рисунок 2. Права, заданные для пользователей сервера статических данных (RBS) не используются.

 $-$ /tu=1

Разрешение выполнения команд телеуправления.

Для корректного выполнения команд (в том числе ТУ) требуется задать ключпароль (/commandkey).

Обратите внимание, в случае разрешения ТУ, в целях обеспечения безопасности оборудования и здоровья обслуживающего персонала, настоятельно рекомендуется использовать авторизацию пользователей (/auth=1), а также протокол SSL для шифрования данных (/httpsport и /sslcert).

 $-$ /geo=1

Разрешение использования географической карты.

/geosecret=…

Секретное кодовое слово для записи географических координат (широта и долгота) с помощью устройства на ОС Android и установленного приложения BigBrotherGPS. Подробное описание использования приведено в разделе 3.9 данного документа.

#### $-$ /demo=1

Режим ознакомления с программой.

Используется в случае, когда требуется ознакомиться с программой и Вебклиентом «ОИК Диспетчер НТ» до приобретения лицензионного разрешения.

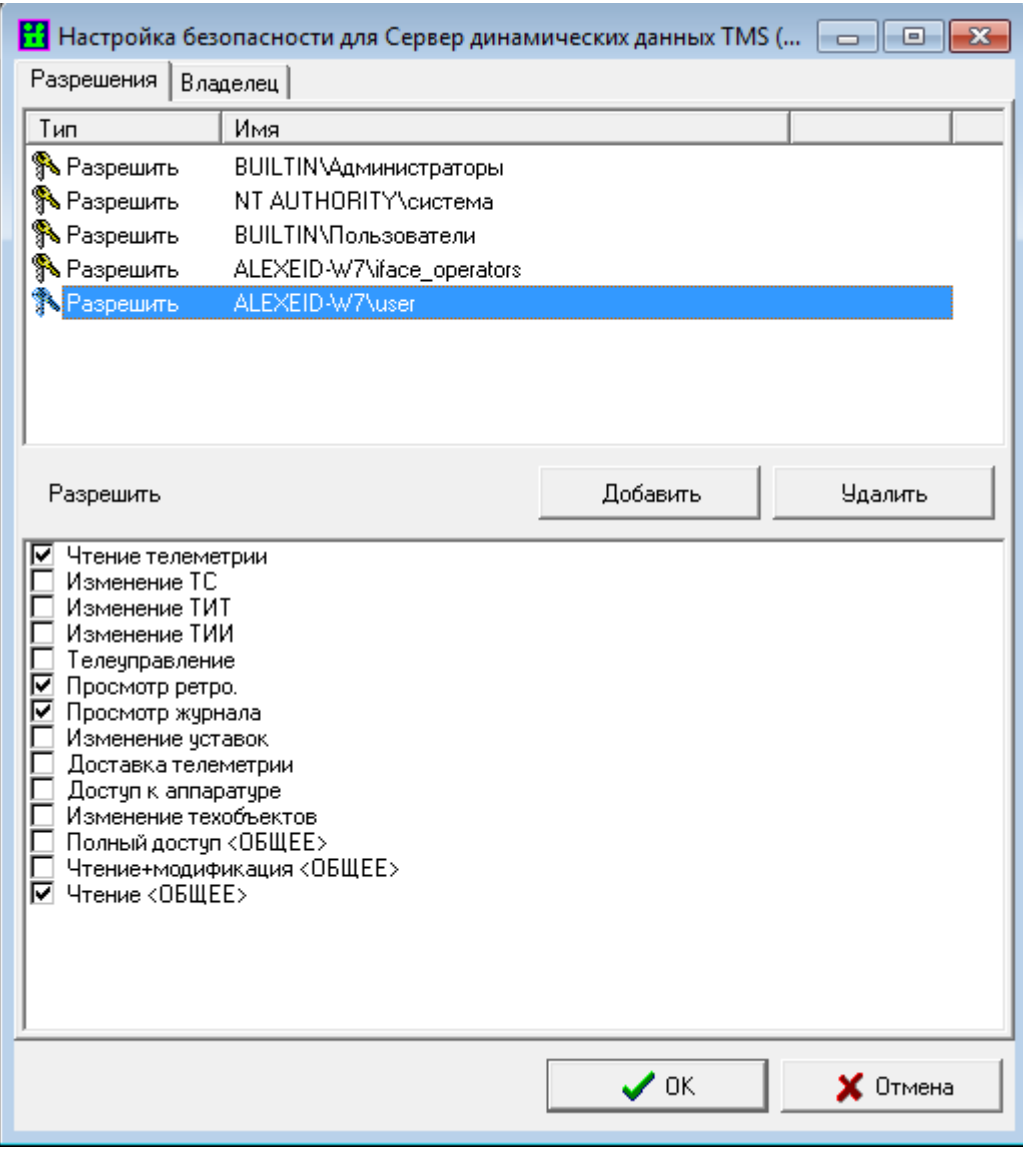

Рисунок 2 – Настройка прав доступа для сервера динамических данных TMS

Все параметры являются опциональными. Значения по умолчанию и диапазон допустимых значений приведены в таблице 1.

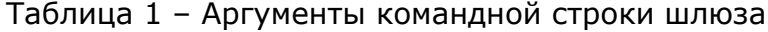

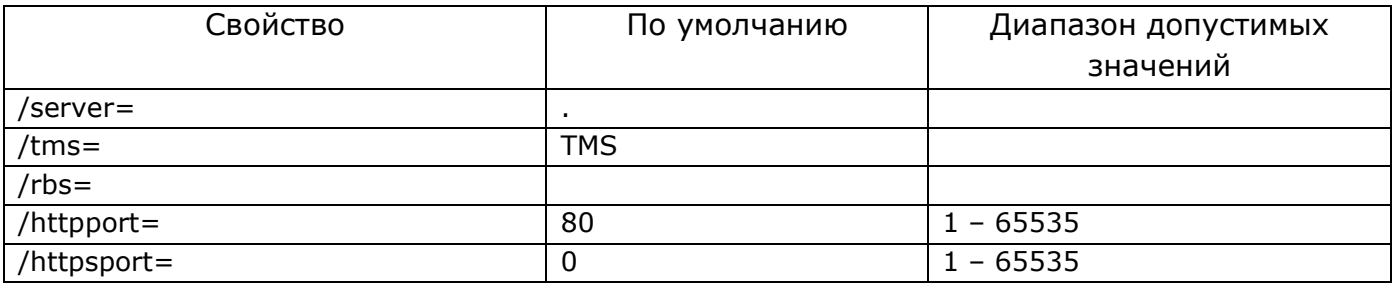

ОО<br><u>ЈП </u> 000 «НТК Интерфейс<u>» г. Екатеринбург</u>

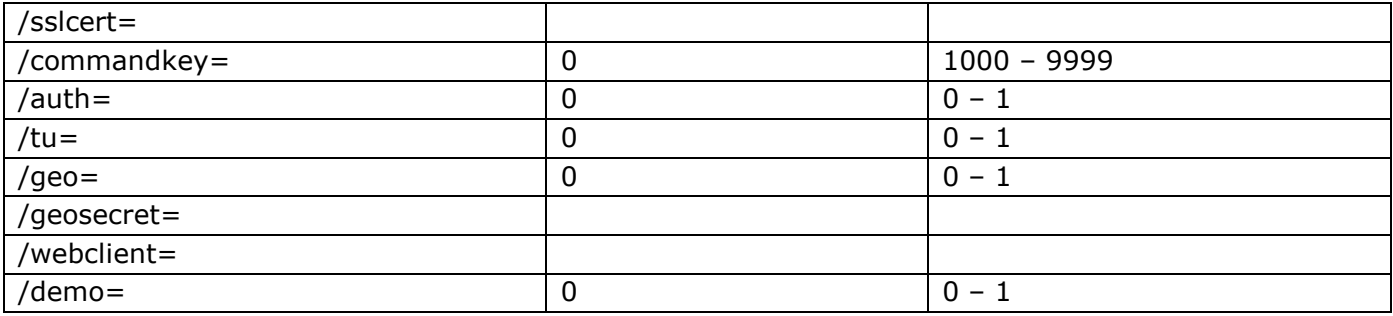

## <span id="page-9-0"></span>2.2 Примеры аргументов при запуске приложения

*OikHttpGate.exe*

Так как аргументы не были заданы, все свойства будут приняты по умолчанию.

*OikHttpGate.exe /webclient=C:/oikwebclient*

Все свойства приняты по умолчанию, дополнительно задан функционал Веб-Клиента сервера.

*OikHttpGate.exe /server=\\REMOTE /pipe=TMS /httpport=81*

<span id="page-9-1"></span>Соединение с сервером на машине \\REMOTE, сервер TMS, программа занимает порт 81.

### 2.3 Примеры аргументов при запуске внешней задачи

#### */httpport =81*

Программа будет запущена на заданном сервере как внешняя задача, займет порт 81. Остальные параметры по умолчанию.

```
/httpsport=443 /sslcert=C:/key.pem /webclient=C:/oikwebclient /commandkey=2468
                                   /demo=1
```
Программа будет запущена в режиме ознакомления, на заданном сервере, займет порты 80 и 443, для HTTPS-соединений задан файл с сертификатом. Дополнительно задан функционал Веб-Клиента сервера, выполнение команд с паролем 2468 и ознакомительный режим работы. Остальные параметры – по умолчанию.

## 3 Запросы данных и событий

<span id="page-10-0"></span>Выполнение запросов данных и событий является основным функционалом HTTP-шлюза «ОИК Диспетчер НТ».

Далее в разделе подробно описывается синтаксис и общая работа с данным функционалом. Изучение полезно в случае, если шлюз будет использоваться как самостоятельное приложение для запроса данных. Например, допускается запрос данных напрямую через адресную строку веб-браузера или разработку собственных приложений для работы с данными сервера.

Если шлюз планируется к использованию только в качестве составляющей Веб-Клиента «ОИК Диспетчер НТ», все запросы данных и событий будут выполняться средствами данных сервисов. Таким образом, изучение структуры запросов не требуется, рекомендуется перейти к изучению раздела 4.

Для выполнения запроса следует обратиться по адресу шлюза, указав в качестве GET или POST атрибута параметр «query» с текстом запроса.

Например, если HTTP-шлюз расположен по адресу 10.0.1.18 и занимает порт 80, то следует обратиться к данным следующим образом:

```
http://10.0.1.18:80/?query=<текст запроса>
```
Обратите внимание, в случае задания HTTPS-порта и файла с SSL-сертификатом, требуется обращение напрямую по протоколу HTTPS, например:

*https://10.0.1.18:443/?query=<текст запроса>*

Сам текст запроса, а также ответ шлюза подчиняются формату JSON. В общем виде запрос выглядит следующим образом:

*{"id": "<идентификатор>", "query": "<тип запроса>"}*

где идентификатор – опциональный идентификатор клиента, выполняющего запрос. При ответе шлюз вернет этот же идентификатор.

Тогда окончательный вид запроса к шлюзу может выглядеть так:

*http://10.0.1.18:80/?query={"id":"test-client","query":"test"}*

В зависимости от типа текст запроса может содержать дополнительные свойства. Описание типов запросов приведено далее в документе.

Подробнее о формате JSON можно прочитать на специализированных сайтах в сети Интернет, например, [http://www.json.org/json-ru.html.](http://www.json.org/json-ru.html)

Выбор формата обоснован его эффективностью и распространенностью: большинство современных языков имеют встроенные или сторонние средства для

<u>ОГЈ</u><br>111 000 «НТК Интерфейс» г. Ек<u>атеринбург</u>

<span id="page-11-0"></span>сериализации и десериализации данных, что облегчает возможную разработку приложений для работы с данными шлюза.

## 3.1 Проверка работоспособности шлюза

Запрос для проверки работоспособности шлюза:

*{"query": "test"}*

Здесь и далее в документе для удобства понимания в примерах не указывается идентификатор клиента. В случае указания запрос мог выглядеть так:

*{"id": "test-client", "query": "test"}*

Ответ шлюза, если всё в порядке, будет состоять из ключа успешности "ok", а также даты и времени сервера в ключе "serverTime". Ответ может выглядеть так:

*{"ok":"1","serverTime":"04.02.2013 13:33:30"}*

В случае возникновения ошибки ответ будет состоять из ключа ошибки и краткого сообщения о типе возникшей проблемы:

*{"error":"..."}*

В случае полного отсутствия ответа вероятнее всего соединение не было установлено. Следует проверить настройки (как на шлюзе, так и на клиенте):

- Должны быть указаны корректные адреса и совпадающие порты;
- Сеанс общения может быть заблокирован брандмауэром с любой из сторон. Следует отследить наличие всплывающих сообщений брандмауэра или проверить системные логи. Для исправления данной проблемы следует добавить программы и/или заданный адрес и порт в исключения.

## <span id="page-11-1"></span>3.2 Текущие данные

Запрос имеет следующую структуру:

```
{
     "query": "instant", 
"ts": ["ID1","ID2","…","IDn"], 
"ti": ["ID1","ID2","…","IDn"], 
"tii": ["ID1","ID2","…","IDn"]
               }
```
где:

"ts" – ключ для указания списка запрашиваемых сигналов;

"ti" – ключ для указания списка запрашиваемых измерений;

"tii" – ключ для указания списка запрашиваемых интегральных измерений;

ID<sub>n</sub> – адрес параметра, в формате Канал:КП:Объект, например, 13:127:1.

Каждый адрес в запросе должен быть заключен в кавычки.

В последнем примере, а также некоторых последующих, тексты запросов и ответов для удобства просмотра форматируются символами переноса строки. При реальном использовании шлюза так оформлять запрос не нужно.

С помощью одной команды допускается запрашивать однотипные данные (например, сигналы) или все типы сразу. При этом адресация данных независима для каждого типа.

Например, для запроса ряда измерений с блоком адресов 0:1:1 – 0:1:6 используется следующий запрос:

```
{
                     "query": "instant", 
"ti": ["0:1:1", "0:1:2", "0:1:3", "0:1:4", "0:1:5", "0:1:6"]
                               }
```
Для запроса двух сигналов, четырех измерений и одного интегрального измерения может быть использована следующая команда:

```
{
            "query": "instant", 
       "ts": ["0:100:1", "0:100:5"], 
"ti": ["0:2:6", "0:2:7", "0:2:8", "0:2:9"], 
              "tii": ["0:1:1"]
                      }
```
Обратите внимание, одной разрешается запросить не более 5000 параметров каждого типа. В противном случае ответ шлюза будет состоять из сообщения об ошибке.

Тело ответа шлюза формируется из списка значений запрошенных параметров с флагами.

Для каждого типа данных формируется отдельный список. Порядок следования переменных внутри списка совпадает с порядком в запросе:

```
[
{"v":"Знач1","f":"Фл1"},
{"v":"Знач2","f":"Фл2"},
          ...,
{"v":"ЗначN","f":"ФлN"}
            ]
```
Для интегральных измерений дополнительно указывается нагрузка с помощью ключа "l", как показано ниже:

```
[
{"v":"Знач1","l":"Нагр1","f":"Фл1"},
{"v":"Знач2","l":"Нагр2","f":"Фл2"},
                ...,
{"v":"ЗначN","l":"НагрN","f":"ФлN"}
                  ]
```
Обратите внимание, в ответе шлюза все значения заключены в кавычки (являются строками, а не числами), а разделителем целой и дробной частей является символ точки.

Флаги задаются строкой из набора символов. Типы символов и их расшифровки представлены в таблице 2.

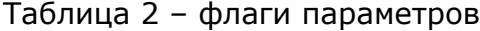

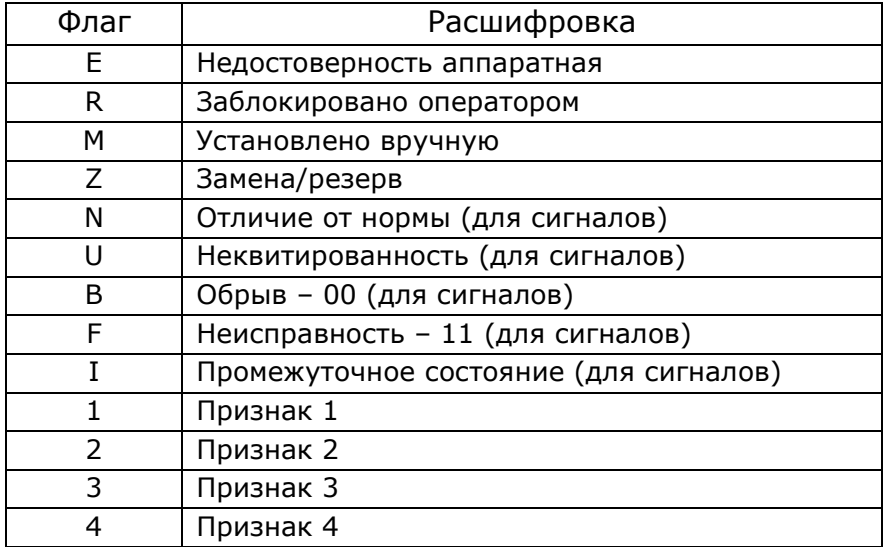

В случае отсутствии флагов у параметра, ключ "f" для данного параметра в ответе не упоминается.

Если указанный параметр не описан на сервере, то для него шлюз возвращает значение «???» без флагов.

Примеры запросов текущих данных и возможных ответов шлюза:

Запрос шести измерений, последнее из которых не описано на сервере:

*{"query": "instant", "ti": ["0:1:1", "0:1:2", "0:1:3", "0:1:4", "0:1:5", "0:1:6"]}*

```
{"ti":[{"v":"123.34"}],[{"v":"10002"}],[{"v":"1234.56789","f":"E"}],[{"v":"1385.1"}],
                         [{"v":"31415.926"}],[{"v":"???"}]}
```
 Запрос двух сигналов, четырех измерений и одного интегрального измерения:

```
{
                              "query": "instant", 
                         "ts": ["0:100:1", "0:100:5"], 
                  "ti": ["0:2:6", "0:2:7", "0:2:8", "0:2:9"], 
                                "tii": ["0:1:1"]
                                        }
                                        {
                      "ts":[{"v":"0"},{"v":"1","f":"N"}],
"ti":[{"v":"100500","f":"R"},{"v":"271828.4590"},{"v":"12.34"},{"v":"56.78"}],
                    "tii":[{"v":"144187.00","l":"600.00"}]
                                       }
```
### 3.3 Ретроспектива измерений

<span id="page-14-0"></span>При запросе ретроспективы указываются следующие параметры: время начала выборки, время конца, шаг выборки и список измерений. Число одновременно запрашиваемых измерений не должно превышать 5.

Запрос имеет следующую структуру:

*{ "query": "retro", "start": "<ВремяНачала>", "end": "<ВремяКонца>", "step": <ШагВыборки>, "ti":["ID1","ID2","...","ID5"] }*

Формат метки времени для начала и конца выборки:

*дд.мм.гггг чч:мм*

Присутствует возможность задавать относительное значение единицы времени, с помощью символа T, который равнозначен значению текущего момента. Пример корректных меток времени приведен в таблице 3.

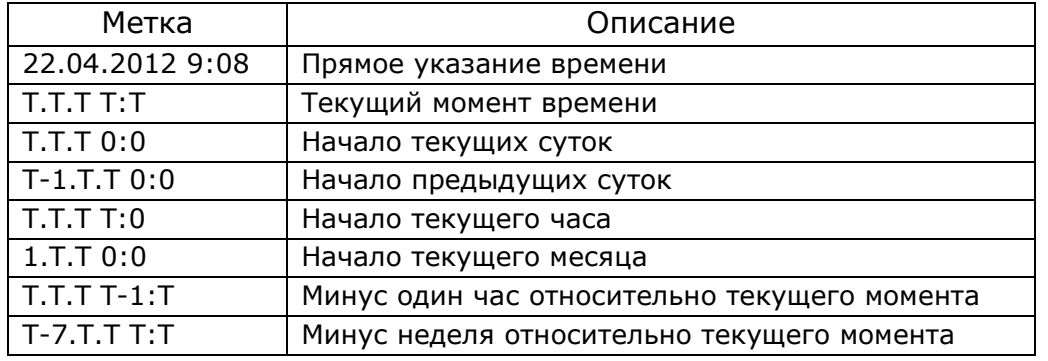

Таблица 3 – примеры корректных меток времени ретроспективы

Шаг выборки измеряется в секундах и задается одним числом. Например, для задания шага в 30 минут следует указать значение 1800 (30  $\mathbb{I}$  60).

Максимальное допустимое значение шага – 2678400 (31 сутки).

Задание списка измерений не отличается от списка при запросе текущих данных (см. раздел 3.2).

Обратите внимание, в ретроспективе выборки одного измерения должно быть не более 5000 значений, а число измерений в одном запросе не должно превышать 5. В противном случае ответ шлюза будет состоять из сообщения об ошибке.

Ответ шлюза аналогичен ответу при запросе текущих данных: в ключе "ti" идет перечисление списка значений с флагами по порядку от начального времени до

конечного с заданным шагом, значение времени элементов выборки при этом не передается.

Примеры запросов ретроспективы измерений и возможных ответов шлюза:

 Запрос ретроспективы измерения с адресом 0:1:1 с начала суток до текущего момента c шагом выборки 15 минут:

```
{
                           "query": "retro", 
                         "start": "T.T.T 0:0", 
                          "end": "T.T.T T:T", 
                              "step": 900, 
                             "ti":["0:1:1"]
                                    }
                                 {"ti":[
[{"v":"123.34"}],[{"v":"1234.56789","f":"E"}],...,[{"v":"31415.926"}]
                                   ]}
```
 Запрос ретроспективы измерений в блоке адресов 0:5:1 – 0:5:3, архив в конкретный промежуток времени с шагом выборки в 5 минут:

```
{
       "query": "retro", 
 "start": "13.07.2010 00:00", 
  "end": "13.07.2010 10:10", 
         "step": 300, 
"ti":["0:5:1","0:5:2","0:5:3"]}
```

```
{"ti":[
[{"v":"223.340"},{"v":223.340","f":"E"},{"v":"221.110"}],
   [{"v":"212.7"},{"v":212.7","f":"E"},{"v":"212.8"}],
   [{"v":"220.1"},{"v":220.1","f":"E"},{"v":"219.8"}]
                           ]}
```
## <span id="page-15-0"></span>3.4 События

Шлюз обеспечивает поддержку двух видов запроса событий:

- архив событий с указанием времени начала и конца выборки;
- последние события с указанием количества событий.

```
\overline{\phantom{a}}
```
При любом из запросов ответ будет содержать список событий внутри ключа "events". Каждое из событий характеризуется следующими данными:

- уровень важности события:
- 0 оперативного состояния;
- $-1$  предупредительные 2;
- $-2$  предупредительные 1;
- 3 аварийные;

время;

- адрес связанного параметра;
- имя связанного параметра;
- $-$  тип;
- новое состояние.

Описание каждого события подчиняется следующему формату:

```
{
    "imp":<Важность>,
     "dat":"<Время>"
"adr":"<АдресПараметра>",
  "n":"<ИмяПараметра>",
      "t":"<Тип>",
   "st":"<Состояние>"
            }
```
Например:

```
{
            "imp":1,
"dat":"19.04.2012 09:47:48.849",
      "adr":"#TC22:13:1",
   "n":"Демо АТ-1 6 кВ В-6",
      "t":"Выключатель",
      "st":"Включен РУЧН."
                }
```
Обратите внимание, запрос событий доступен для сервера «ОИК Диспетчер НТ» с датой компоновки не ранее февраля 2012 года. Если шлюз подключен к серверу более старой версии, то ответ будет состоять из сообщения об отсутствии поддержки событий.

#### <span id="page-16-0"></span>3.4.1 Архив событий

При запросе архива событий указываются следующие параметры:

- время начала выборки;
- время конца выборки;
- фильтр событий по важности событий (опционально);
- фильтр событий по типу событий (опционально);
- фильтр по адресу сигнала (опционально). Например, для просмотра ретроспективы переключения аппарата.

Текст запроса имеет следующую структуру:

```
{
  "query": "events-archive", 
  "start": "<ВремяНачала>", 
    "end": "<ВремяКонца>", 
"imp": <МаскаВажностиСобытий>, 
  "type": <МаскаТипаСобытий>
   "addr": "<АдресСигнала>"
               }
```
Метки времени начала и конца выборки полностью аналогичны меткам запроса архива измерений (см. радел 3.3).

Маски важности и типа – битовые маски для задания фильтра событий. Описание флагов масок приведено в таблицах 4 и 5.

Таблица 4 – флаги маски важности событий

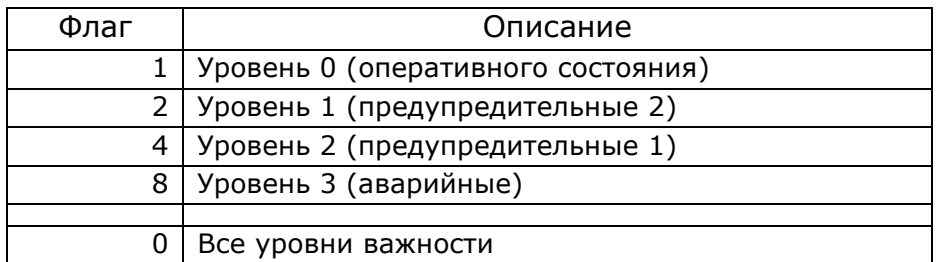

Таблица 5 – флаги маски типов событий

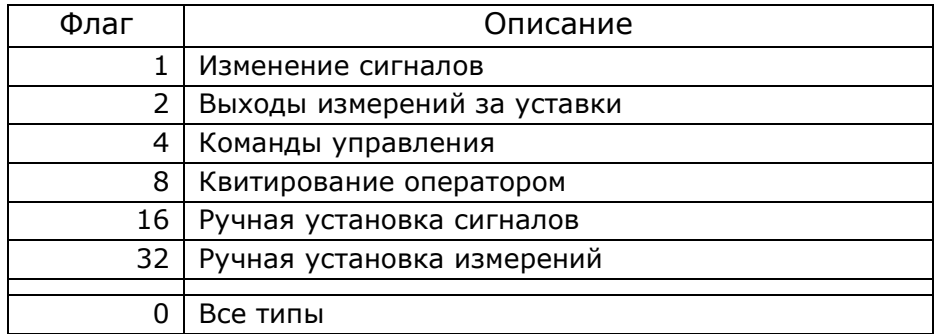

Для задания фильтра следует выбрать требуемые флаги и сложить их, результат сложения и будет маской.

Например,

 $-$  маска типов ручной установки сигналов и измерений - 48 (16 + 32);

 $-$  маска важности всех событий кроме оперативного состояния - 14 (2 + 4 + 8).

В случае, когда использование фильтра не требуется, в качестве маски можно задать значение 0 или просто не указывать ключ фильтра в запросе.

Пример запроса архива изменения сигналов (маска 1) с уровнем важности «предупредительные 2» и «аварийные» (маска 4 + 8) за фиксированный промежуток времени:

```
{
 "query": "events-archive",
"start": "02.04.2012 17:00",
 "end": "02.04.2012 18:00",
         "imp": 12,
          "type": 1
              }
```
#### Возможный ответ шлюза:

#### *{"events":[*

*{"imp":3,"dat":"02.04.2012 17:06:21.888","adr":"#TC20:1:1","n":" Демо ВЛ 220 кВ Бор В-*

*220","t":"Выключатель","st":"Отключен РУЧН."}, {"imp":3,"dat":"02.04.2012 17:16:23.211","adr":"#TC20:1:1","n":" Демо ВЛ 220 кВ Бор В-220","t":"Выключатель","st":"Включен РУЧН."} , {"imp":3,"dat":"02.04.2012 17:26:22.137","adr":"#TC20:1:1","n":" Демо ВЛ 220 кВ Бор В-220","t":"Выключатель","st":"Отключен РУЧН."} ]}* Пример запроса архива всех событий за последние сутки: *{ "query": "events-archive", "start": "T-1.T.T T:T", "end": "T.T.T T:T " }* Возможный ответ шлюза: *{"events":[ {"imp":3,"dat":"19.04.2012 10:22:51.316","adr":"#TC20:1:1","n":"Демо ВЛ 220 кВ Бор В-220","t":" Выключатель","st":"Отключен"}, {"imp":3,"dat":"19.04.2012 10:23:08.635","adr":"#TC20:1:1","n":"Демо ВЛ 220 кВ Бор В-220","t":" Выключатель","st":"Включен"}, {"imp":2,"dat":"19.04.2012 10:41:14.835","adr":"#TC20:1:5","n":"Демо ВЛ 220 кВ Бор ЗН ШР-220","t":"Разъединитель","st":" Включен "}, {"imp":3,"dat":"19.04.2012 10:41:29.171","adr":"#TC20:1:1","n":"Демо ВЛ 220 кВ Бор В-220","t":" Выключатель","st":"Отключен"}, {"imp":2,"dat":"19.04.2012 10:41:31.131","adr":"#TC20:1:5","n":"Демо ВЛ 220 кВ Бор ЗН ШР-220","t":"Разъединитель","st":"Отключен"}, {"imp":0,"dat":"19.04.2012 10:47:55.020","adr":"#TC0:0:0","n":"Общее квитирование ТС ","t":"Квитирование","st":""}*

*]}*

#### <span id="page-18-0"></span>3.4.2 Последние события

Запрос последних по времени событий выглядит следующим образом:

*{"query": "events-latest", "quantity": <количество>}*

В списке ответа шлюза будет заданное количество последних событий сервера. Обратите внимание, что количество запрашиваемых событий не может превышать 2000.

#### Пример запроса 5 последних событий:

```
{"query": "events-latest", "quantity": 5}
```
Возможный ответ шлюза:

*{"events":[*

*{"imp":1,"dat":"19.04.2012 09:47:48.849","adr":"#TC22:13:1","n":"Демо АТ-1 6 кВ В-6","t":"Выключатель","st":"Включен РУЧН."},*

*{"imp":3,"dat":"19.04.2012 10:22:51.316","adr":"#TC20:1:1","n":"Демо ВЛ 220 кВ Бор В-220","t":"Выключатель","st":"Отключен"},*

*{"imp":1,"dat":"19.04.2012 10:23:02.467","adr":"#TC20:1:3","n":"Демо ВЛ 220 кВ Бор ЛР-220","t":"Разъединитель","st":"Отключен"},*

*{"imp":3,"dat":"19.04.2012 10:23:08.635","adr":"#TC20:1:1","n":"Демо ВЛ 220 кВ Бор В-220","t":"Выключатель","st":"Включен"},*

*{"imp":0,"dat":"19.04.2012 10:23:12.450","adr":"#TC20:1:4","n":",Демо ВЛ 220 кВ Бор ОР-220","t":"Разъединитель","st":"Включен"}*

*]}*

## 3.5 База данных телеметрии

<span id="page-19-0"></span>Запросы к базе данных позволяют осуществлять навигацию по дереву телеметрии. Навигация трехуровневая: выборка каналов, выборка КП внутри заданного канала, выборка объектов внутри КП.

Каждый уровень имеет свою структуру запроса. Далее в документе приведено подробное описание и примеры для всех уровней.

Формат ответа шлюза не зависит от того, какой уровень элементов был запрошен. Кроме списка элементов, включающего в себя индекс и наименование каждого из элементов, в ответе выводится общее количество элементов, а также индекс последнего элемента.

```
{
        "total":<ОбщееКоличество>,
   "lastId":<ИндексПоследнегоЭлемента>,
                 "items":[
{"n":"ИмяЭлемента1","id":ИндексЭлемента1},
{"n":"ИмяЭлемента2","id": ИндексЭлемента2},
                    ...,
{"n":" ИмяЭлементаN","id": ИндексЭлементаN}
                     ]
                     }
```
### <span id="page-19-1"></span>3.5.1 Выборка каналов

Для запроса списка каналов следует воспользоваться следующей командой:

```
{"query": "tms-ch"}
```
Пример ответа шлюза:

```
{
           "total":6,
          "lastId":24,
            "items":[
{"n":"Внутренние данные","id":0},
{"n":"Демо ОРУ 220 кВ","id":20},
{"n":"Демо ОРУ 110 кВ","id":21},
{"n":"Демо КРУН 6 кВ","id":22},
{"n":"Демо ЩСН 0,4 кВ","id":23},
 {"n":"Демо служ. инф.","id":24}
                ]
                }
```
### <span id="page-19-2"></span>3.5.2 Выборка КП

В запросе списка КП добавляется индекс родительского канала:

*{"query": "tms-rtu", "ch": <канал>}*

Например, запрос списка КП канала 20:

```
{"query": "tms-rtu", "ch": 20}
```
Возможный ответ шлюза:

```
{
             "total":8,
             "lastId":8,
              "items":[
{"n":"ВЛ 220 кВ Бор - Демо","id":1},
     {"n":"ОВ 220 кВ","id":2},
     {"n":"АТ-1 220 кВ","id":3},
{"n":"ВЛ 220 кВ Анна - Демо","id":4},
     {"n":"АТ-2 220 кВ","id":5},
     {"n":"ТН-1 220 кВ","id":6},
    {"n":"ТН-2 220 кВ","id":7},
    {"n":"ТН ОСШ 220 кВ","id":8}
                  ]
                  }
```
#### 3.5.3 Выборка объектов

<span id="page-20-0"></span>Для запроса списка объектов (сигналов, измерений или интегральных измерений) требуется указывать индексы канала и КП.

Опционально можно также указать начальный индекс объекта, в этом случае объекты с индексами ниже не появятся в выборке. Необходимость такого параметра вызвана ограничением размера выборки – в одной команде можно запросить не более 255 объектов.

Тогда для того, чтобы гарантированно получить весь список, следует запросить список без начального индекса, затем с помощью значений общего количества объектов и последнего индекса запроса сформировать и выполнить дополнительные запросы.

Текст запроса выглядит следующим образом:

```
{"query": "tms-<Тип>", "ch": <Канал>, "rtu": <Кп>, "from": <НачальныйИндекс>}
```

```
где тип:
```

```
ts – для сигналов;
```

```
ti – для измерений;
```
tii – для интегральных измерений.

Например, чтобы запросить сигналы канала 20, кп 2 используется следующая команда:

*{"query": "tms-ts", "ch": 20, "rtu": 2}*

Тогда ответ шлюза может выглядеть так:

```
{
"total":7,
"lastId":7, 
"items":[
```
*{"n":"Демо ОВ 220 кВ В-220","id":1}, {"n":"Демо ОВ 220 кВ 1ШР-220","id":2}, {"n":"Демо ОВ 220 кВ 2ШР-220","id":3}, {"n":"Демо ОВ 220 кВ ОР-220","id":4}, {"n":"Демо ОВ 220 кВ ЗН 1ШР-220","id":5}, {"n":"Демо ОВ 220 кВ ЗН 2ШР-220","id":6}, {"n":"Демо ОВ 220 кВ ЗН ОР-220","id":7} ] }*

Для текущих и интегральных измерений в ответе дополнительно присутствует единица измерения, в свойстве "u".

Пример запроса и ответа интегральных измерения канал 0, КП 1, начиная с измерения с индексом 200.

> *{"query": "tms-tii", "ch": 0, "rtu": 1, "from": 200}* { "total":8, "lastId":204, "items":[ {"n":"Энергия А+","id":201,"u":"Вт\*ч"}, {"n":"Энергия А-","id":202,"u":"Вт\*ч"}, {"n":"Энергия Q+","id":203,"u":"Вт\*ч"}, {"n":"Энергия Q-","id":204,"u":"Вт\*ч"} ] }

### 3.6 Команды воздействия на данные

<span id="page-21-0"></span>Ряд запросов позволяют выполнять команды, воздействующие на данные сервера: устанавливать состояния сигналов, значения измерений и т.п.

Для обеспечения безопасности данных все команды отличает необходимость авторизации в запросе. В связи с этим ручное выполнение запросов с командами является крайне затруднительным и требует автоматизации на программном уровне.

На стороне шлюза задается текстовый ключ, который представляет собой аналог пароля (задание ключа описано в разделе 2.1 документа). Клиент, осуществляющий запрос, должен знать данный ключ и применить его при создании зашифрованного хэш-кода, который и передается шлюзу при запросе.

Структура запроса команды выглядит следующим образом:

```
{
       "query": "...", 
             ..., 
     "hash": "<ХэшКод>", 
"timestamp": <ВременнаяМетка>
               }
```
где

 Временная метка – Unix-время текущего момента с отличием в том, что в значение включены миллисекунды. Если программно невозможно получить настолько точное значение, следует взять Unix-время с точностью до секунды и добавить произвольные три цифры миллисекунд. Обратите внимание, что при расчете временной метки не нужно учитывать часовой пояс, следует указывать время UTC.

 Хэш-код – зашифрованная строка, позволяющая авторизовать клиента. Хэш-код формируется из строки следующего вида:

*!IP-gate@Ключ@ВременнаяМетка!*

Ключ, как указано выше, задается в настройках шлюза.

Шифрование выполняется с помощью алгоритма SHA-256 (информацию можно найти в сети Интернет, например, [http://ru.wikipedia.org/wiki/SHA-256\)](http://ru.wikipedia.org/wiki/SHA-256).

При ключе-пароле "1234" и временной метке в момент отправки "1360920815204" должна быть сформирована строка:

*!IP-gate@1234@1360920815204!*

при шифровании которой получится следующий хэш:

*d58a7ccd44c369c6cdae7bfb2d2c357eb8e3790b14ab417d20fcc004470543e7*

Тогда запрос будет иметь следующий вид:

```
{
                               "query": "...", 
                                     ..., 
"hash": "d58a7ccd44c369c6cdae7bfb2d2c357eb8e3790b14ab417d20fcc004470543e7", 
                         "timestamp": 1360920815204
                                      }
```
#### 3.6.1 Установка состояния сигнала

<span id="page-22-0"></span>В запросе установки состояния сигнала используется команда "set-ts", адрес измерения указан в ключе "ts", значение – в ключе "value".

Значение может быть 0 или 1.

Пример корректной установки состояния 1 сигнала с адресом 0:10:100:

```
{
                              "query": "set-ts", 
                              "ts": "0:10:100", 
                                 "value": 1, 
"hash": "d6f66188167a7b97939400817bea6dad8e45c26893ae16d564bc329c7bd32582", 
                          "timestamp": 1360918299956
                                       }
```
#### 3.6.2 Переключение состояния сигнала

<span id="page-23-0"></span>Для переключения текущего состояния сигнала (без необходимости указания нового состояния) следует указать в запросе команду "switch-ts" и адрес сигнала в ключе "ts".

Пример корректного запроса переключения сигнала с адресом 0:100:1:

```
{
                            "query": "switch-ts", 
                               "ts": "0:100:1", 
"hash": "b2c0a5df5867d4850969379549790b09dce60431ca51ff5e06b8e71b1de16634", 
                          "timestamp": 1360917842993
                                       }
```
#### 3.6.3 Квитирование сигнала

<span id="page-23-1"></span>Квитирование сигнала аналогично переключения состояния, только используется команда "ack-ts".

Пример корректного запроса квитирования сигнала с адресом 1:2:3:

```
{
                              "query": "ack-ts", 
                                "ts": "1:2:3", 
"hash": "8c602d5dc63b0b936308c9fe18343e8f4ed51172275909b8b56959b5b30fe59f", 
                          "timestamp": 1360918227280
                                       }
```
#### 3.6.4 Установка значения измерения

<span id="page-23-2"></span>Установка измерения аналогична установке сигнала: используется команда "setti", адрес измерения указан в ключе "ti", значение – в ключе "value".

Значение обязательно должно быть либо целым числом, либо числом с плавающей точкой (символом разделителя разрядов является точка).

Пример корректного запроса установки значения "-13,7" измерению с адресом  $0:2:6:$ 

```
{
                              "query": "set-ti", 
                                "ti": "0:2:6", 
                               "value": -13.7, 
"hash": "e87a044c594f6c85c9ed30b0ce3bd0c4710dbb93cdda70388fe25092894c9b25",
                          "timestamp": 1360918411856
                                       }
```
#### 3.6.5 Телеуправление

<span id="page-23-3"></span>Запрос телеуправления аналогичен установке сигнала: используется команда "telecontrol", адрес измерения указан в ключе "ts", команда ТУ – в ключе "value".

Допустимые команды – 0 (отключить) и 1 (включить).

Пример корректной команды ТУ включить сигнала с адресом 0:10:100:

```
{
"query": "telecontrol", 
   "ts": "0:10:100",
```

```
"value": 1, 
"hash": "d6f66188167a7b97939400817bea6dad8e45c26893ae16d564bc329c7bd32582", 
                         "timestamp": 1360918299956
                                      }
```
Обратите внимание, разрешение телеуправления выполняется с помощью аргумента запуска программы (/tu=1).

Для обеспечения безопасности настоятельно рекомендуется использовать авторизацию пользователей (/auth=1) и протокол SSL для шифрования данных (/httpsport и /sslcert).

### <span id="page-24-0"></span>3.7 Ретроспектива измерений SQL-сервера

Существует возможность запросить данные из базы данных SQL, сформированной посредством программы-ретранслятора телеметрии TagsToSql.

Обратите внимание, для обеспечения работы SQL-запросов, в списке аргументов шлюза требуется задать наименование сервера статических данных сервера «ОИК Диспетчер НТ», и обеспечить наличие строки соединения для SQL-сервера архива ТМ (см. раздел 2.1).

Запрос имеет следующую структуру:

*{ "query": "retro-sql", "start": "<ВремяНачала>", "end": "<ВремяКонца>", "ti":["ID1","ID2","...","ID5"] }*

Текст запроса аналогичен запросу простой ретроспективы измерений сервера «ОИК Диспетчер НТ», описанному в разделе 3.3. Там же приведен формат времени начала и конца ретроспективы.

Основное отличие запросов – отсутствие времени шага в ретроспективе SQL. Шаг будет определен программой автоматически с учетом доступных ретроспектив.

Дополнительно есть возможность выбрать режим выборки ретроспективы. По умолчанию будут взятые средние значения за период (срез). Путем задания опциональных параметров в теле запроса можно указать другую выборку.

 $-$  "instant": 1

Данные будут взяты из базы мгновенных значений (поступивших в режиме реального времени).

 $-$  "minmax": 1

Данные будут взяты из средних значений, но дополнительно будет указываться минимальное и максимальное значение за период (срез).

Тело ответа шлюза состоит из списка значений для каждого из запрошенных измерений, каждому значению соответствует метка времени. Метка времени представляет собой UNIX-время (количество секунд с полуночи 1 января 1970 года).

$$
\begin{array}{c}\n\cdot & \cdot \\
\{\n\begin{array}{c}\n\cdot & \cdot \\
\cdot & \cdot \\
\cdot & \cdot \\
\cdot & \cdot \\
\cdot & \cdot \\
\cdot & \cdot \\
\cdot & \cdot \\
\cdot & \cdot \\
\cdot & \cdot \\
\cdot & \cdot \\
\cdot & \cdot \\
\cdot & \cdot \\
\cdot & \cdot \\
\cdot & \cdot \\
\cdot & \cdot \\
\cdot & \cdot \\
\cdot & \cdot \\
\cdot & \cdot \\
\cdot & \cdot \\
\cdot & \cdot \\
\cdot & \cdot \\
\cdot & \cdot \\
\cdot & \cdot \\
\cdot & \cdot \\
\cdot & \cdot \\
\cdot & \cdot \\
\cdot & \cdot \\
\cdot & \cdot \\
\cdot & \cdot \\
\cdot & \cdot \\
\cdot & \cdot \\
\cdot & \cdot \\
\cdot & \cdot \\
\cdot & \cdot \\
\cdot & \cdot \\
\cdot & \cdot \\
\cdot & \cdot \\
\cdot & \cdot \\
\cdot & \cdot \\
\cdot & \cdot \\
\cdot & \cdot \\
\cdot & \cdot \\
\cdot & \cdot \\
\cdot & \cdot \\
\cdot & \cdot \\
\cdot & \cdot \\
\cdot & \cdot \\
\cdot & \cdot \\
\cdot & \cdot \\
\cdot & \cdot \\
\cdot & \cdot \\
\cdot & \cdot \\
\cdot & \cdot \\
\cdot & \cdot \\
\cdot & \cdot \\
\cdot & \cdot \\
\cdot & \cdot \\
\cdot & \cdot \\
\cdot & \cdot \\
\cdot & \cdot \\
\cdot & \cdot \\
\cdot & \cdot \\
\cdot & \cdot \\
\cdot & \cdot \\
\cdot & \cdot \\
\cdot & \cdot \\
\cdot & \cdot \\
\cdot & \cdot \\
\cdot & \cdot \\
\cdot & \cdot \\
\cdot & \cdot \\
\cdot & \cdot \\
\cdot & \cdot \\
\cdot & \cdot \\
\cdot & \cdot \\
\cdot & \cdot \\
\cdot & \cdot \\
\cdot & \cdot \\
\cdot & \cdot \\
\cdot & \cdot \\
\cdot & \cdot \\
\cdot & \cdot \\
\cdot & \cdot \\
\cdot & \cdot \\
\cdot & \cdot \\
\cdot & \cdot \\
\cdot & \cdot \\
\cdot & \cdot \\
\cdot & \cdot \\
\cdot & \cdot \\
\cdot & \cdot \\
\cdot & \cdot \\
\cdot & \cdot \\
\cdot & \cdot \\
\cdot & \cdot \\
\cdot & \cdot \\
\cdot & \cdot \\
\cdot & \cdot \\
\cdot & \cdot \\
\cdot & \cdot \\
\cdot & \cdot \\
\cdot & \cdot \\
\cdot & \cdot \\
\cdot & \cdot \\
\cdot & \cdot \\
\cdot & \cdot \\
\cdot & \cdot \\
\cdot & \cdot \\
\cdot & \cdot \\
\cdot & \cdot \\
\cdot & \cdot \\
\cdot & \cdot \\
\cdot & \cdot \\
\cdot & \cdot \\
\cdot & \cdot \\
\cdot & \cdot \\
\cdot & \cdot \\
\cdot & \cdot \\
\cdot & \cdot \\
\cdot & \cdot \\
\cdot & \cdot \\
\cdot & \cdot \\
\cdot &
$$

В случае запроса средних значений с учетом минимальных и максимальных за период, в ответе будут присутствовать все значения, при этом минимальное значение будет храниться в ключе "i", максимальное – в ключе "a".

```
[
{"v":"Знач1","i":"МинЗнач1","a":"МаксЗнач1","t":Время1},
                          ...,
{"v":"ЗначN","i":"МинЗначN","a":"МаксЗначN","t":ВремяN}
                            ]
```
Пример запрос ретроспективы измерения с адресом 0:1:1 с начала суток до текущего момента времени, запрашиваются средние значения за период с указанием минимальных и максимальных значений:

```
{
               "query": "retro-sql", 
               "start": "T.T.T T:0", 
                "end": "T.T.T T:T",
                  "ti":["0:1:1"],
                     "minmax": 1
                          }
                       {"ti":[
                          [
{"t":1458205170,"v":"9463","i":"8875","a":"10801"},
{"t":1458205200,"v":"9892","i":"9317","a":"10658"},
                        ...,
{"t":1458206010,"v":"8788","i":"8732","a":"8844"},
                          ]
                         ]}
```
## <span id="page-25-0"></span>3.8 Тревоги

Под тревогами понимаются:

- взведенные АПС;
- снятые неквитированные АПС;
- телеизмерения, вышедшие за уставки;
- телесигналы и телеизмерения, установленные вручную;
- телесигналы с отклонениями от нормального режима.

Обратите внимание, запрос тревог доступен для сервера «ОИК Диспетчер НТ» с датой компоновки не ранее февраля 2012 года. Если шлюз подключен к серверу более старой версии, то ответ будет состоять из сообщения об отсутствии поддержки тревог.

Запрос имеет следующую структуру:

*{ "query": "alerts", "type": "<Фильтр\_типов\_тревог>" }*

Фильтр типов запрошенных тревог – битовый. Описание приведено в таблице 6.

Таблица 6 – флаги фильтра типов тревог

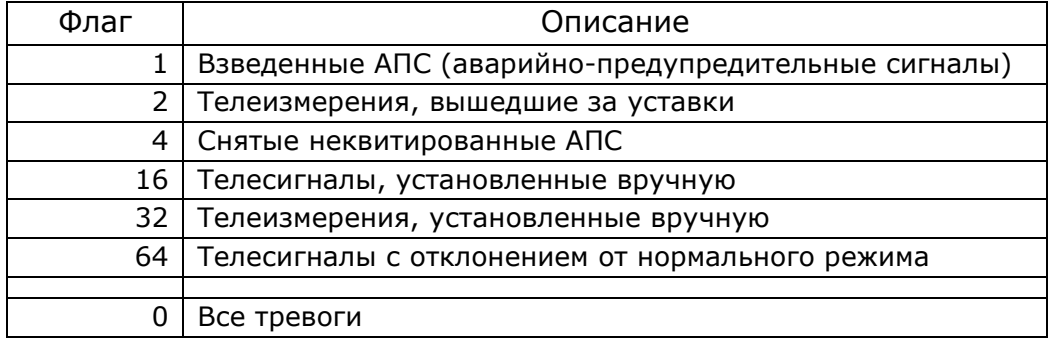

Для задания фильтра следует выбрать требуемые флаги и сложить их, результат сложения и будет требуемым значением.

Например,

- фильтр сигналов и измерений, установленных вручную 48 (16 + 32);
- фильтр взведенных АПС, уставок, и сигналов с отклонением от нормального режима – 67 (1 + 2 + 64).

В случае, когда использование фильтра не требуется, можно задать значение 0 или просто не указывать ключ фильтра в запросе.

Ответ на запрос будет содержать ряд именованных массивов, соответствующих типу тревоги:

```
{
    "ts-aps": [...], 
  "ti-alarms": [...],
"ts-aps-unacked": [...],
  "ts-manual": [...], 
  "ti-manual": [...], 
  "ts-abnormal": [...]
            }
```
Формат ответа для каждого типа тревог описан далее в документе.

Отсутствие запрошенного типа тревоги в ответе свидетельствует об отсутствии данной тревоги.

 Взведенные АПС Формат ответа:

```
"ts-aps": [
                    {
      "n":"<наименование_сигнала>",
       "v":"<состояние_0_или_1>",
"vc":"<текст_состояния_с_учетом_класса>",
    "a":"<адрес_сигнала_на_сервере>",
     "i":<уровень_важность_сигнала>,
        "t":"<время_изменения>",
      "u":<флаг_неквитированности>
                    },
                    {
                    ...
                    },
                    ...
                    ]
```
Уровень важности сигнала соответствуют уровням событий (см. раздел 3.4 данного документа):

- 0 оперативного состояния;
- $-1$  предупредительные 2;
- $-2$  предупредительные 1;
- $-$  3 аварийные

Флаг неквитированности может отсутствовать в тексте ответа.

Пример ответа шлюза с двумя активными АПС:

```
"ts-aps":[
                         {
"n":"Демо сигнал важность Оперативное состояние",
                      "v":"1",
                  "vc":"ВЗВЕДЕН",
                   "a":"24:1:1",
                       "i":0,
           "t":"09.04.2016 11:57:24.846"
                         },
                         {
                       "i":1,
 "n":"Демо сигнал важность Предупредительные 2",
                      "v":"0",
                    "vc":"СНЯТ",
                   "a":"24:1:2",
          "t":"09.04.2016 11:57:26.718",
                       n_{11} n_{11}}
                         ]
```
 ТИ, вышедшие за уставки Формат ответа: *"ti-alarms": [ { "n":"<наименование\_измерения>", "v":"<значение>", "u":"<единица\_измерения>", "a":"<адрес\_сигнала\_на\_сервере>", "al":<наименование\_уставки> }, { ... }, ... ]* Пример ответа шлюза с одной активной уставкой: *"ti-alarms": [ { "n":"Демо ВЛ 220 кВ Бор P", "v":"35.7", "u":"МВт", "a":"20:1:1", "al":"Уставка по мощности > 20.0 МВт" } ]* Снятые неквитированные АПС Формат ответа аналогичен взведенным АПС: *"ts-aps-unacked": [ { "n":"<наименование\_сигнала>", "v":"<состояние\_0\_или\_1>", "vc":"<текст\_состояния\_с\_учетом\_класса>", "a":"<адрес\_сигнала\_на\_сервере>", "i":<уровень\_важность\_сигнала>, "t":"<время\_изменения>", "u":<флаг\_неквитированности> }, { ... }, ... ]* ТС, установленные вручную Формат ответа: *"ts-manual": [ { "n":"<наименование\_сигнала>",*

ООО «НТК Интерфейс» г. Екатеринбург

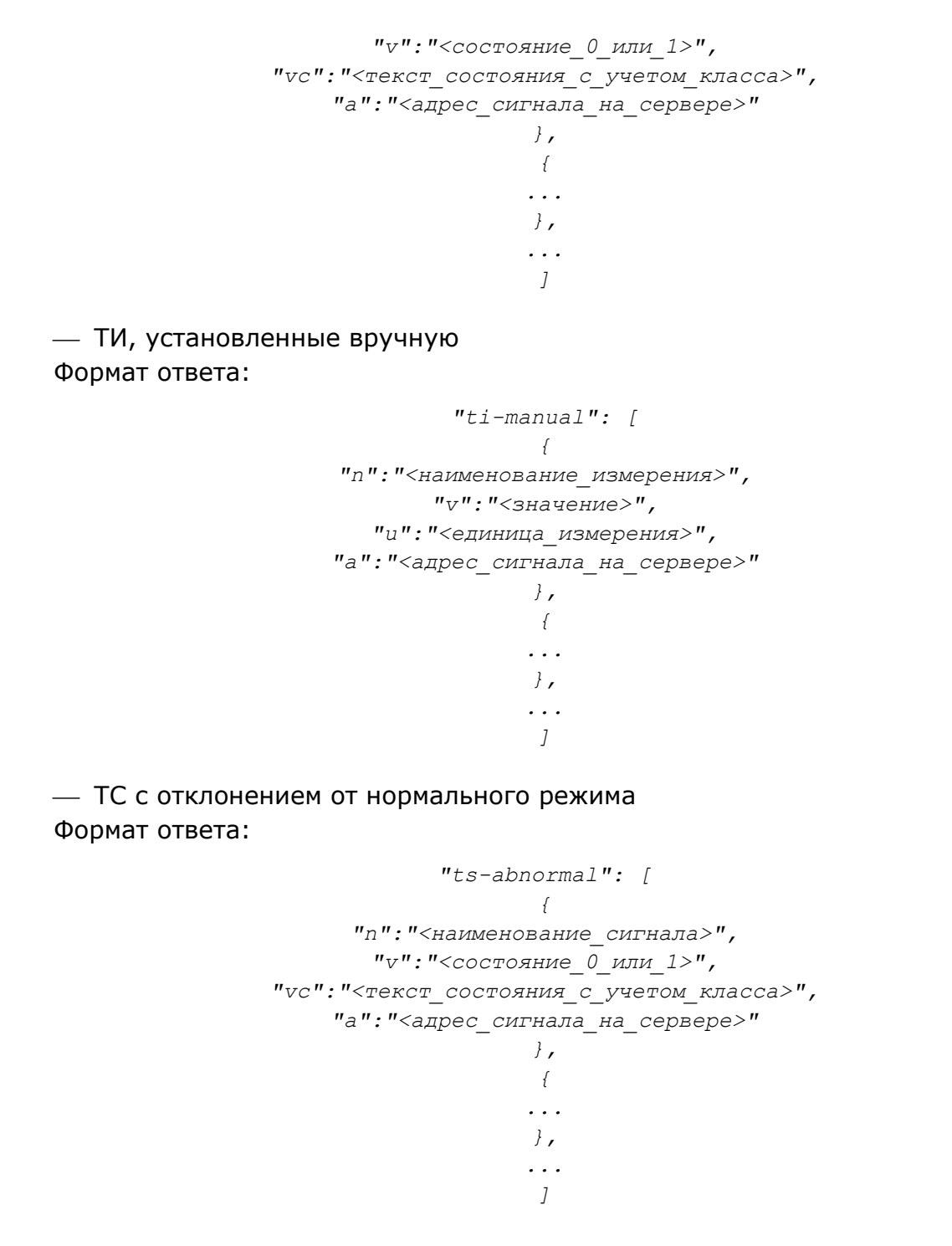

### 3.9 Запись географических координат в ТИТ сервера

<span id="page-29-0"></span>Доступна запись географических координат (широта и долгота) в заданные телеизмерения сервера ОИК Диспетчер НТ.

В качестве источника координат выступает любое устройство, работающее на операционной системе Android, с установленным приложением Big Brother GPS (доступно в официальном магазине приложений Play Market).

Настройки приложения:

Update interval – время (в минутах) между отправкой координат;

URL – указывается адрес шлюза с портом, например: http://85.12.218.55:8080;

 Secret – строка, содержащая секретное слово (задается в параметрах при запуске HTTP-шлюза, см. раздел 2.1 данного документа) и два адреса телеизмерений сервера (широта и долгота). Пример корректной строки:

*mysecret 24:1:8 24:1:9*

 Send … – группа настроек по отправке на шлюз дополнительных сведений. Эти параметры не обрабатываются шлюзом, для снижения трафика рекомендуется снять все галочки.

## 4 Расширяющие функционал сервисы

## <span id="page-31-0"></span>4.1 Веб-клиент «ОИК Диспетчер НТ»

<span id="page-31-1"></span>Веб-клиент «ОИК Диспетчер НТ» представляет собой упрощенную версию Клиента «ОИК Диспетчер НТ», не требующей установки какого-либо программного обеспечения на рабочие станции.

Программное обеспечение позволяет:

- наблюдать оперативные схемы с реальными значениями сигналов и измерений;
- просматривать архив событий;
- просматривать журнал тревог (активные АПС, взведенные уставки и т.д.);
- просматривать ретроспективу переключений сигналов;
- просматривать ретроспективу измерений;
- просматривать базу данных телеметрии сервера;
- выполнять телеуправление;
- устанавливать вручную состояния сигналов;
- квитировать изменение сигналов;
- устанавливать вручную значения измерений;
- работать с бланками переключений с автоматическим слежением выполнения требуемых условий.

Демонстрационная версия Веб-клиента доступна для просмотра в сети Интернет по адресу [http://iface.ru:8080](http://iface.ru:8080/)

Сервис не входит в комплект HTTP-шлюза, скачивается отдельно на сайте производителя [http://iface.ru](http://iface.ru/)

Для работы сервиса требуется создать рабочую папку сервиса в произвольном месте файловой системы, указать данную директорию в настройках шлюза (параметр /webclient=…, см. раздел 2.1 данного документа) и скопировать требуемые файлы из архива поставки Веб-Клиента.

Подробное руководство по настройке и использованию Веб-Клиента приведено в документе «Веб-клиент «ОИК Диспетчер НТ» – Инструкция по использованию».

## <span id="page-32-0"></span>5 Примечания по использованию шлюза в ОС Linux

Доступна версия шлюза для работы в ОС семейства Linux x86-64.

Корректная работа шлюза проверена в следующих системах:

Альт Линукс KDesktop 7.0.5;

 $-$  Ubuntu Server 16.04.1;

 $-$  Debian 8.7.1.

Дистрибутив версии под Linux не входит в основной комплект поставки HTTPшлюза, скачивается отдельно с сайта производителя [http://iface.ru](http://iface.ru/) - OikHttpGate.tar.gz

После скачивания требуется распаковать архив, типовая команда:

*tar –zxvf OikHttpGate.tar.gz*

Требуется убедиться, что у исполняемого файла OikHttpGate есть требуемые права доступа для запуска, например:

*chmod 744 OikHttpGate*

После этого программа вызывается с требуемыми аргументами (описанными в разделе 2.1 данного документа), например:

*./OikHttpGate /server=10.0.0.1 /tms=TMS /user=gate /password=gatepwd*

## <span id="page-32-1"></span>5.1 Особенности соединения с сервером «ОИК Диспетчер НТ»

- HTTP-шлюз может работать с Сервером «ОИК Диспетчер НТ» не зависимо от того, на какой ОС установлен Сервер;
- работает только прямое TCP-соединение (именованные каналы не работают), в качестве имени сервера указывается IP-адрес, например:

```
/server=10.0.0.1
```
обязательно указание имени пользователя и пароля для соединения:

```
/user=...
/password=...
```
## <span id="page-32-2"></span>5.2 Библиотеки, требуемые для работы шлюза

 $-$  libssl (обычно пакет libssl);

 $-$  libcrypto (обычно пакет libssl-dev).

В случае появления следующей ошибки при запуске:

*Error while loading shared libraries: libcrypto.so.10: cannot open shared object file*

<u>ОГЈ</u><br><u>] II C</u> ООО «НТК Интерфейс» г. Екат<u>еринбург</u>

следует найти установленную версии библиотеки и создать ссылку на неё.

Обычно библиотека находится в одном из двух каталогов:

```
/lib/x86_64-linux-gnu/
```
*/usr/lib/x86\_64-linux-gnu/*

Для автоматического поиска можно воспользоваться командой:

*find . –iname "libcrypto.so\*"*

*find . –iname "libssl.so\*"*

После обнаружения следует перейти в данный каталог и создать ссылку, например, так:

*cd /lib/x86\_64-linux-gnu*

*sudo ln –s libcrypto.so.1.0.0 libcrypto.so.10*

*sudo ln –s libssl.so.1.0.0 libssl.so.10*

### 5.3 Возможные проблемы и их решения

<span id="page-33-0"></span>В случае проблем с отображением кириллицы при просмотре данных следует убедиться, что корректно установлен системный язык. Для просмотра следует воспользоваться командой:

*env*

Значение системного языка должно выглядеть так:

*LANG=ru\_RU.UTF-8*

Если при попытке обращения к шлюзу с другого компьютера не устанавливается соединение, возможно на стороне шлюза не открыт настроенный для работы HTTP/HTTPS порт. Типовая команда для открытия порта:

*iptables –A INPUT –p tcp –-dport <номер\_порта> -j ACCEPT*

## <span id="page-34-0"></span>6 Сведения об использованных сторонних библиотеках

**cJSON** – <https://github.com/DaveGamble/cJSON>

Copyright (c) 2009 Dave Gamble

 Permission is hereby granted, free of charge, to any person obtaining a copy of this software and associated documentation files (the "Software"), to deal in the Software without restriction, including without limitation the rights to use, copy, modify, merge, publish, distribute, sublicense, and/or sell copies of the Software, and to permit persons to whom the Software is furnished to do so, subject to the following conditions:

 The above copyright notice and this permission notice shall be included in all copies or substantial portions of the Software.

 THE SOFTWARE IS PROVIDED "AS IS", WITHOUT WARRANTY OF ANY KIND, EXPRESS OR IMPLIED, INCLUDING BUT NOT LIMITED TO THE WARRANTIES OF MERCHANTABILITY, FITNESS FOR A PARTICULAR PURPOSE AND NONINFRINGEMENT. IN NO EVENT SHALL THE AUTHORS OR COPYRIGHT HOLDERS BE LIABLE FOR ANY CLAIM, DAMAGES OR OTHER LIABILITY, WHETHER IN AN ACTION OF CONTRACT, TORT OR OTHERWISE, ARISING FROM, OUT OF OR IN CONNECTION WITH THE SOFTWARE OR THE USE OR OTHER DEALINGS IN THE SOFTWARE.

**tinydir** – <https://github.com/cxong/tinydir>

Copyright (c) 2013-2016, tinydir authors:

- Cong Xu

- Lautis Sun

- Baudouin Feildel

- Andargor <andargor@yahoo.com>

All rights reserved.

Redistribution and use in source and binary forms, with or without modification, are permitted provided that the following conditions are met:

- 1. Redistributions of source code must retain the above copyright notice, this list of conditions and the following disclaimer.
- 2. Redistributions in binary form must reproduce the above copyright notice, this list of conditions and the following disclaimer in the documentation and/or other materials provided with the distribution.

THIS SOFTWARE IS PROVIDED BY THE COPYRIGHT HOLDERS AND CONTRIBUTORS "AS IS" AND ANY EXPRESS OR IMPLIED WARRANTIES, INCLUDING, BUT NOT LIMITED TO, THE IMPLIED WARRANTIES OF MERCHANTABILITY AND FITNESS FOR A PARTICULAR PURPOSE ARE DISCLAIMED. IN NO EVENT SHALL THE COPYRIGHT OWNER OR CONTRIBUTORS BE LIABLE FOR ANY DIRECT, INDIRECT, INCIDENTAL, SPECIAL, EXEMPLARY, OR CONSEQUENTIAL DAMAGES (INCLUDING, BUT NOT LIMITED TO, PROCUREMENT OF SUBSTITUTE GOODS OR SERVICES; LOSS OF USE, DATA, OR PROFITS; OR BUSINESS INTERRUPTION) HOWEVER CAUSED AND ON ANY THEORY OF LIABILITY, WHETHER IN CONTRACT, STRICT LIABILITY, OR TORT (INCLUDING NEGLIGENCE OR OTHERWISE) ARISING IN ANY WAY OUT OF THE USE OF THIS SOFTWARE, EVEN IF ADVISED OF THE POSSIBILITY OF SUCH DAMAGE.

 $-$  civetweb Copyright (c) 2013-2017 the Civetweb developers Copyright (c) 2004-2013 Sergey Lyubka

Permission is hereby granted, free of charge, to any person obtaining a copy of this software and associated documentation files (the "Software"), to deal in the Software without restriction, including without limitation the rights to use, copy, modify, merge, publish, distribute, sublicense, and/or sell copies of the Software, and to permit persons to whom the Software is furnished to do so, subject to the following conditions:

The above copyright notice and this permission notice shall be included in all copies or substantial portions of the Software.

THE SOFTWARE IS PROVIDED "AS IS", WITHOUT WARRANTY OF ANY KIND, EXPRESS OR IMPLIED, INCLUDING BUT NOT LIMITED TO THE WARRANTIES OF MERCHANTABILITY, FITNESS FOR A PARTICULAR PURPOSE AND NONINFRINGEMENT. IN NO EVENT SHALL THE AUTHORS OR COPYRIGHT HOLDERS BE LIABLE FOR ANY CLAIM, DAMAGES OR OTHER LIABILITY, WHETHER IN AN ACTION OF CONTRACT, TORT OR OTHERWISE, ARISING FROM, OUT OF OR IN CONNECTION WITH THE SOFTWARE OR THE USE OR OTHER DEALINGS IN THE SOFTWARE.

OpenSSL

Copyright (c) 1998-2016 The OpenSSL Project. All rights reserved. Redistribution and use in source and binary forms, with or without modification, are permitted provided that the following conditions are met:

- 1. Redistributions of source code must retain the above copyright notice, this list of conditions and the following disclaimer.
- 2. Redistributions in binary form must reproduce the above copyright notice, this list of conditions and the following disclaimer in the documentation and/or other materials provided with the

distribution.

- 3. All advertising materials mentioning features or use of this software must display the following acknowledgment: "This product includes software developed by the OpenSSL Project for use in the OpenSSL Toolkit. (http://www.openssl.org/)"
- 4. The names "OpenSSL Toolkit" and "OpenSSL Project" must not be used to endorse or promote products derived from this software without prior written permission. For written permission, please contact openssl-core@openssl.org.
- 5. Products derived from this software may not be called "OpenSSL" nor may "OpenSSL" appear in their names without prior written permission of the OpenSSL Project.
- 6. Redistributions of any form whatsoever must retain the following acknowledgment:

 "This product includes software developed by the OpenSSL Project for use in the OpenSSL Toolkit (http://www.openssl.org/)"

THIS SOFTWARE IS PROVIDED BY THE OpenSSL PROJECT ``AS IS'' AND ANY EXPRESSED OR IMPLIED WARRANTIES, INCLUDING, BUT NOT LIMITED TO, THE IMPLIED WARRANTIES OF MERCHANTABILITY AND FITNESS FOR A PARTICULAR PURPOSE ARE DISCLAIMED. IN NO EVENT SHALL THE OpenSSL PROJECT OR ITS CONTRIBUTORS BE LIABLE FOR ANY DIRECT, INDIRECT, INCIDENTAL, SPECIAL, EXEMPLARY, OR CONSEQUENTIAL DAMAGES (INCLUDING, BUT NOT LIMITED TO, PROCUREMENT OF SUBSTITUTE GOODS OR SERVICES; LOSS OF USE, DATA, OR PROFITS; OR BUSINESS INTERRUPTION) HOWEVER CAUSED AND ON ANY THEORY OF LIABILITY, WHETHER IN CONTRACT, STRICT LIABILITY, OR TORT (INCLUDING NEGLIGENCE OR OTHERWISE) ARISING IN ANY WAY OUT OF THE USE OF THIS SOFTWARE, EVEN IF ADVISED OF THE POSSIBILITY OF SUCH DAMAGE.

This product includes cryptographic software written by Eric Young (eay@cryptsoft.com). This product includes software written by Tim Hudson (tjh@cryptsoft.com).